## How to Book BSL at the Royal Albert Hall

Thank you for your interest in booking BSL tickets for our performances at the Royal Albert Hall. Please follow the step-by-step instructions below to get the most appropriate seats.

1. Click on the link in bold link which goes to the Royal Albert Hall website:

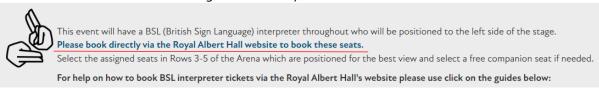

On the Royal Albert Hall website, click 'FIND TICKETS'

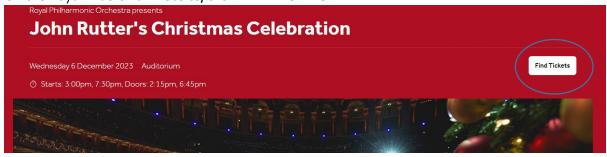

3. Select 'Choose tickets'. BSL tickets may only be available in a matinee performance if there is both an evening and matinee show.

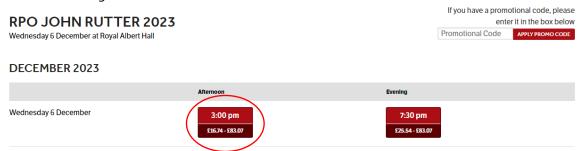

4. Click on the area where BSL tickets will be available (this will be specified on the RPO and Royal Albert Hall event pages)

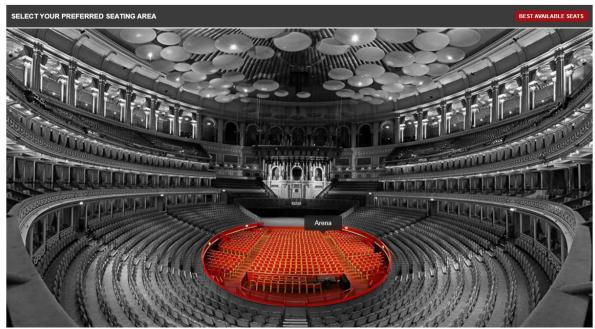

5. Select one of the blue circles in the area to select a seat:

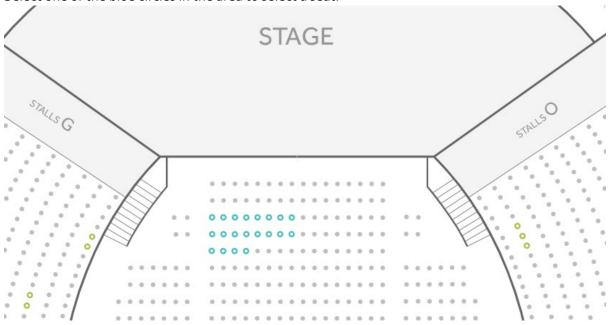

**6.** In the window that pops up, select the appropriate ticket type for an adult, child or carer:

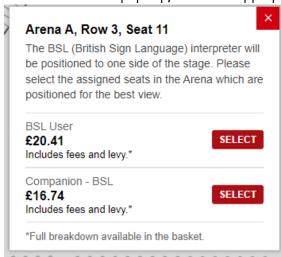

7. Your selected seats will then show at the bottom of the screen. If you would like to change the ticket type of any of your tickets then you can change them using the drop down menu in the small window. You can also select a Companion seat if needed.

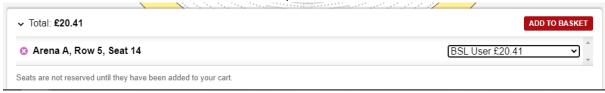

8. Next press 'Add to Basket'

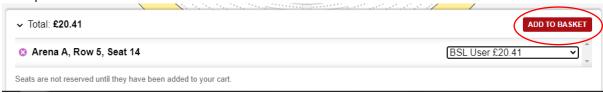

9. Continue through to make a payment.